# ИНЖЕНЕРНЫИ ВЕСТНИК

Издатель ФГБОУ ВПО "МГТУ им. Н.Э. Баумана". Эл No. ФС77-51036. ISSN 2307-0595

# **Программа 3D моделирования в преподавании графических дисциплин**

**# 11, ноябрь 2014 Юренкова Л. Р.**

УДК: 372.862

Россия, МГТУ им. Н.Э. Баумана [julia-nebova@mail.ru](mailto:julia-nebova@mail.ru)

Как показывает опыт авторов статьи, эффективность преподавания предметов «Стереометрия» и «Черчения» в школе, а также предметов «Начертательная геометрия» и «Инженерная графика» в университете, повышается при использовании различных способов активизации познавательной активности обучающихся с использованием программ 3D моделирования. В статье приведена методика активной методической формы преподавания в школе и в университете. [1].

На рис.1 *а* и *б* приведены условия двух творческих задач: на ортогональном чертеже. Заданы два вида фигур: вид спереди (главный вид) и вид сверху. Требуется построить вид слева и представить технический рисунок (или наоборот). Эта часть задания выполняется карандашом на ватмане. Вторая часть задания – 3D моделирование в среде программы Autodesk Inventor.

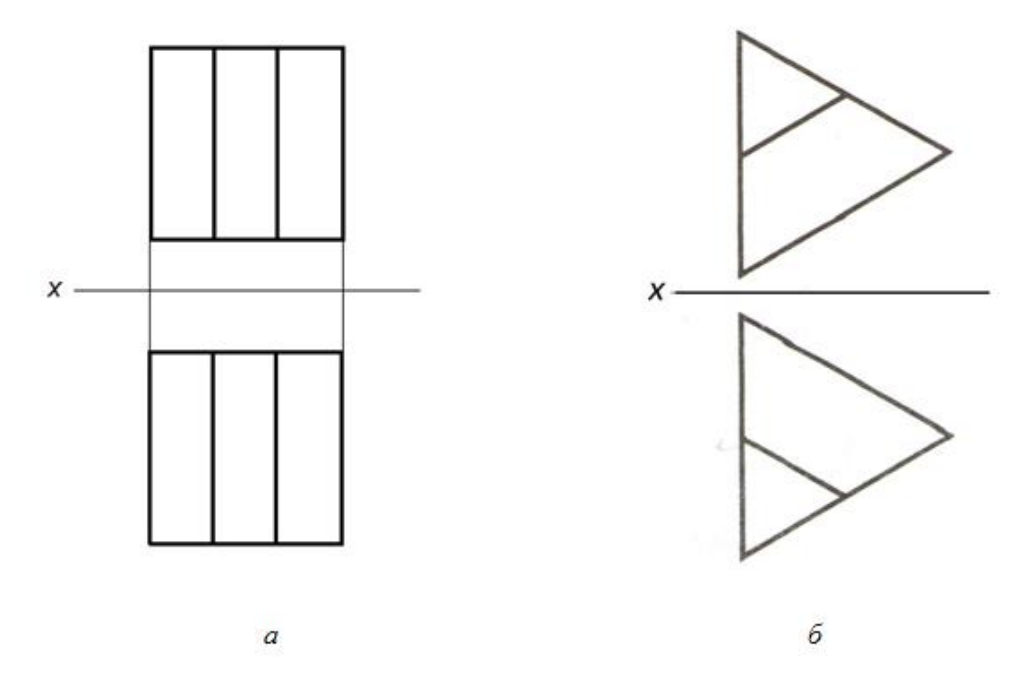

**Рис. 1.** *а* - условие первой задачи; *б –* условие второй задачи

Для эффективной организации творческого процесса предлагаем учащемуся выполнить следующий алгоритм действий:

Анализ условия задачи.

Выявление проблемной ситуации.

Выбор возможных способов решения.

Создание модели к решению задачи.

В процессе выполнения задания обучаемый, во-первых, должен правильно понять условие задачи, выраженное языком графики, и привести, по возможности, различные варианты решения. Творческие задачи развивают такие качества продуктивного мышления, как логичность, гибкость, настойчивость, умение анализировать и обобщать [2].

Замечено, что большинство обучаемых сначала пытались выполнить рисунок фигуры, а затем приступили к построению ортогонального чертежа [3],[4]. Рекомендуется использовать для предварительной проработки задания клетчатую бумагу и чертить «от руки», то есть без линейки. Это прививает очень важные навыки, необходимые при выполнении эскизов деталей. Результат решения первой задачи на ортогональном чертеже приведен на рис. 3.

Процесс создания 3D-модели в программе Autodesk Inventor [5] состоит из двух этапов: 1 этап – создание куба и выбор положения «рабочих плоскостей»; 2 этап – с помощью операции «разделить» получение заданной геометрической формы фигуры (рис. 4 *а* и *б*).

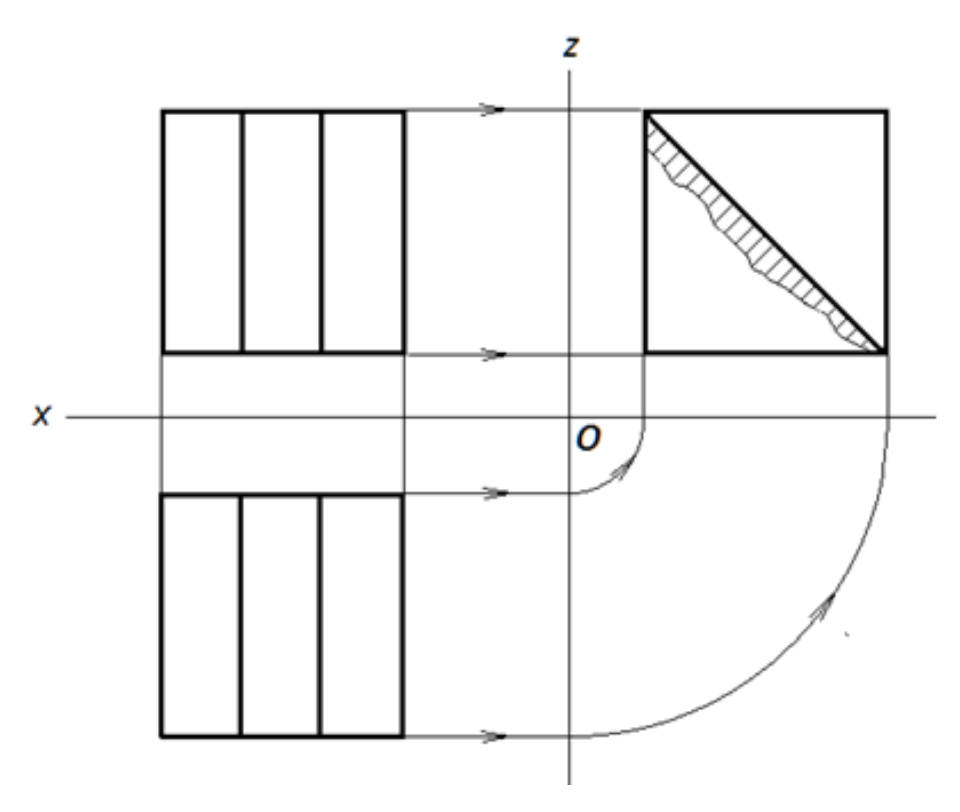

**Рис. 3.** Решение задачи на ортогональном чертеже

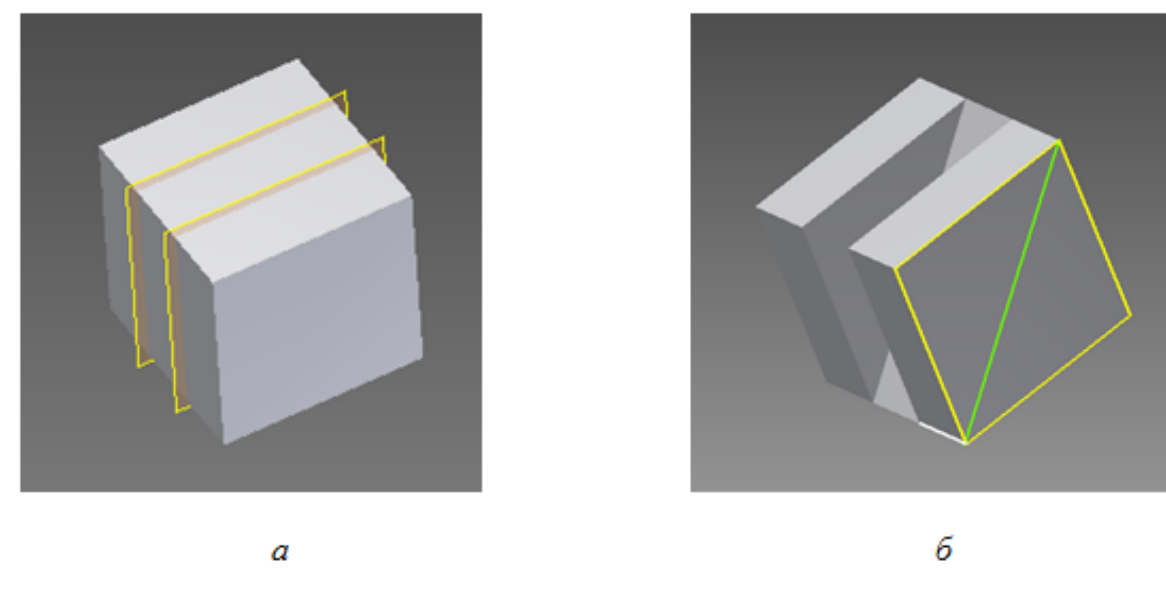

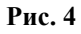

Аналогично выполняется решение второе задачи. Отличие от первой задачи заключается в том, что основу фигуры составляет правильная четырехугольная пирамиды. Конечно, эта задача намного сложнее первой, то есть догадаться, что от пирамиды отсечен угол плоскостью, перпендикулярной основанию, непросто поэтому эту задачу можно предложить как школьникам, так и студентам. (рис. 5).

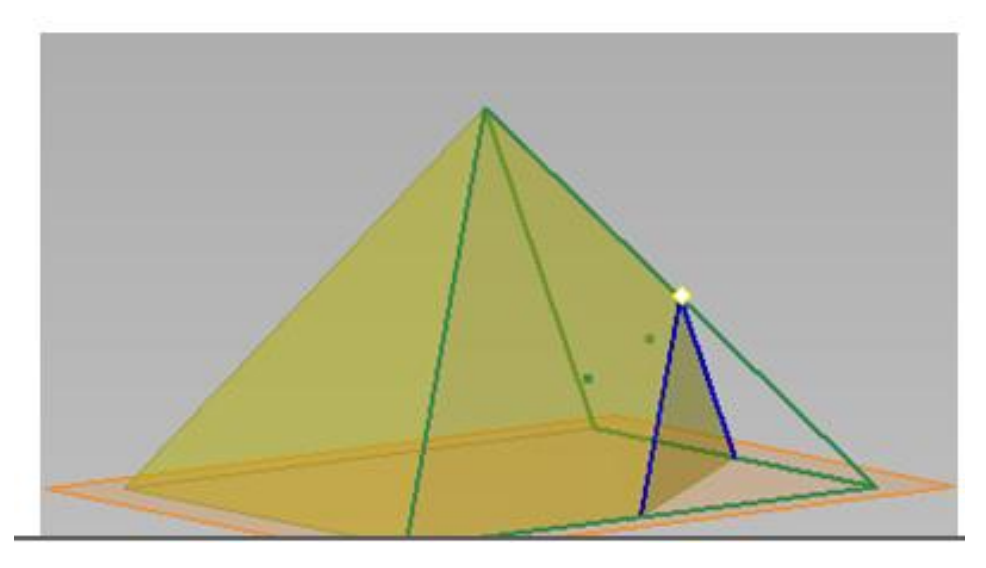

**Рис. 5.** 3D-модель ко второй задаче

На рис. 6 представлен ортогональный чертеж второй фигуры, выполненный в среде программы Inventor.

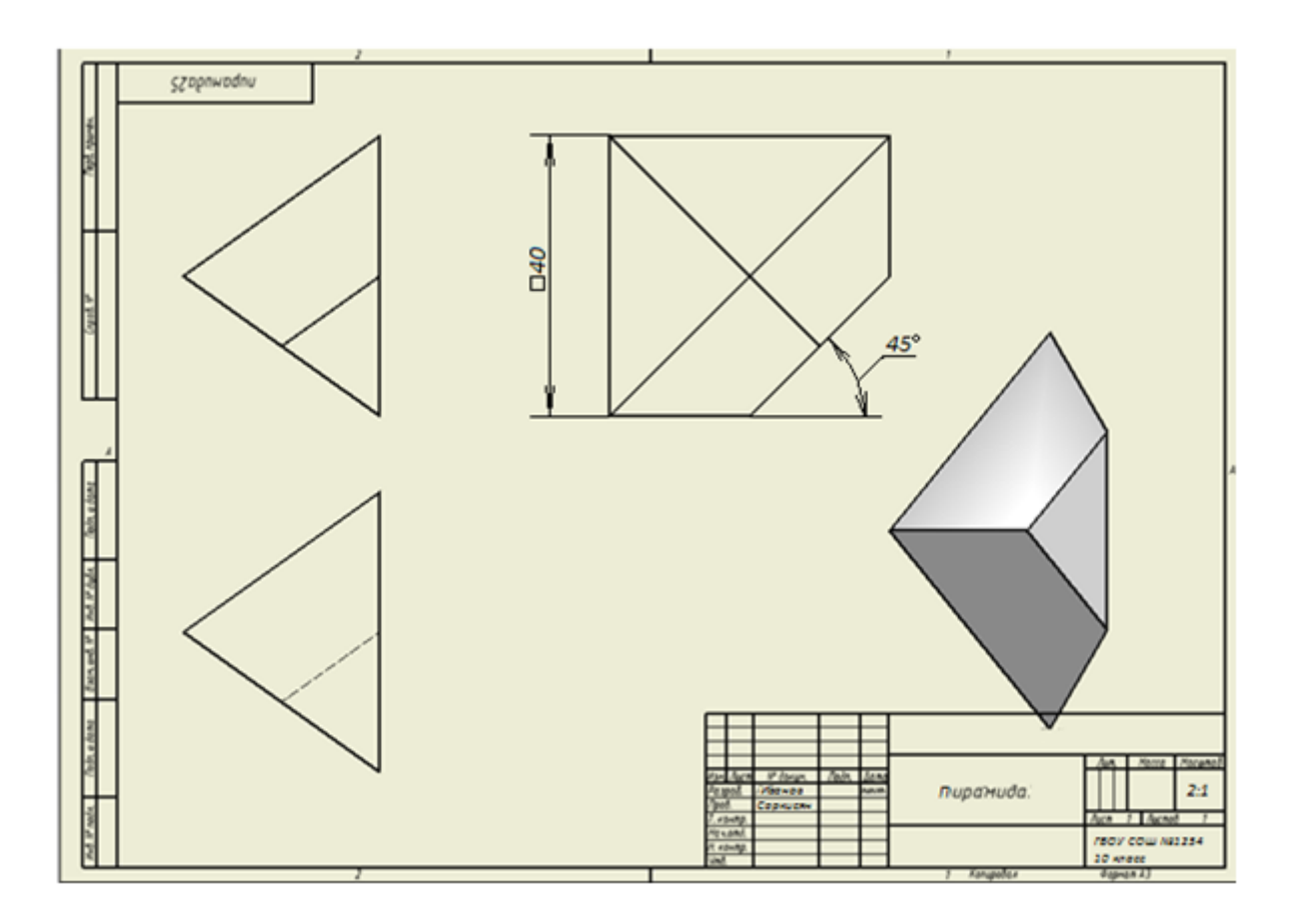

**Рис.6.** Ортогональный чертеж пирамиды в среде программы Inventor

Следующая задача может быть предложена как при изучении стереометрии и черчении, так и особенно интересна при изучении начертательной геометрии.

### **Условие задачи**

В правильной треугольной призме *ABC A1B1C<sup>1</sup>* сторона основания равна *2*, а длина бокового ребра равна *1*. Точка *D* является серединой стороны основания *А1C1*, точка *D<sup>1</sup>* – ортогональная проекция точки *D* на плоскость *AB1C1*, а точка *D<sup>2</sup>* – ортогональная проекция точки *D<sup>1</sup>* на плоскость *AA1B1B*. Найти объем пирамиды *A1B1D1D<sup>2</sup>* .

В соответствии с предложенной выше методикой решения творческих задач приведем несколько способов решения.

#### **Решение 1**

#### *Векторный способ (рис.7)*

Пусть основание пирамиды – треугольник *А1В1D2*, тогда высота пирамиды – отрезок  $D_1D_2$ . Выберем в качестве базиса векторы  $AA_1$ ,  $A_1B_1 \cup A_1D$  и выразим через эти три вектора следующие векторы: *DD1, AD1*. а также высоту пирамиды *A1B1D1D2*, равную половине вектора *AA1*.Окончательно, объем пирамиды равен *√3/192***.**

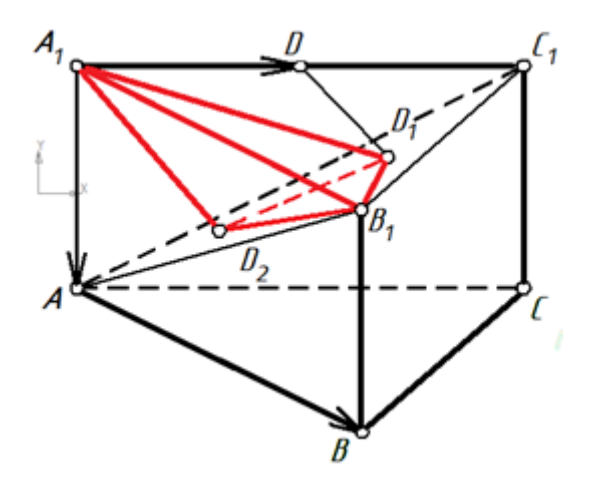

**Рис. 7.** Векторный способ решения

#### **Решение 2**

#### *Использование ортогональных проекций (рис. 8)*

Вершина пирамиды *A1B1D1D<sup>2</sup>* точка *D<sup>1</sup>* расположена в плоскости *AB1С1*, перпендикулярна плоскости проекций, на которой изображен вид спереди призмы. Вследствие этого на виде спереди проекция отрезка *DD1*, перпендикулярного плоскости *AB1С1*, начерчена под прямым углом к ее проекции. На виде сверху отрезок *D1D<sup>2</sup>* начерчен перпендикулярно к проекции передней грани призмы. Для обоснования этих построений следует привести теоремы стереометрии и начертательной геометрии. Определение площади основания пирамиды и ее высоты на ортогональном чертеже и окончательно ее объема не представляет трудности для студента-первокурсника, изучающего начертательную геометрию.

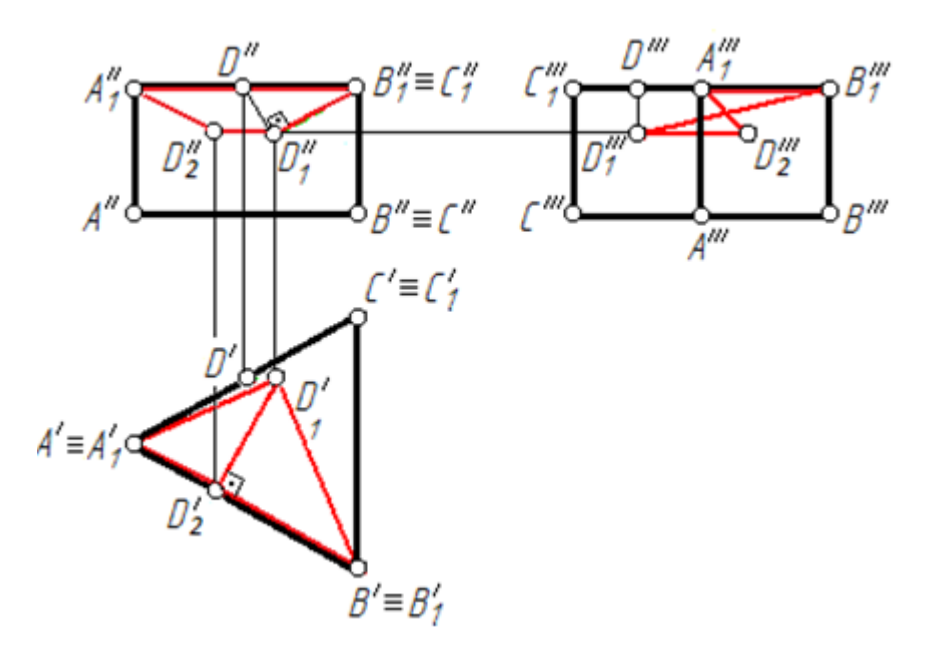

**Рис. 8** Решение задачи на ортогональном чертеже

## **Решение 3**

*в среде компьютерной программы Inventor* Приведем этапы построения модели призмы.

## **Этап 1**

# *(рис. 9 и рис. 10)*

В режиме *эскиз* построен равносторонний треугольник *ABС* - основание призмы. Далее в режиме *модель* с помощью операции *выдавливание* получена правильная призма *ABC A1B1C1*. Плоскость *AB1С<sup>1</sup>* обозначена буквой *α*. Прямая *a* проходит через середину стороны верхнего основания *A1C1* и пересекает плоскость *α* в точке *D1*, а прямая *b,* перпендикулярная боковой грани *ABA1B1*, пересекает ее в точке *D2*. Соединим точки *B1D1D2*.

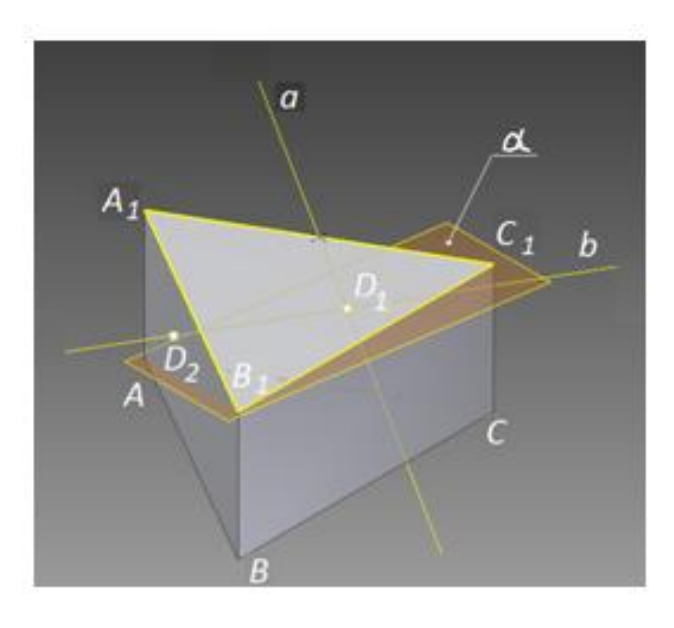

**Рис. 9**. 3D-модель в *тонированном* режиме

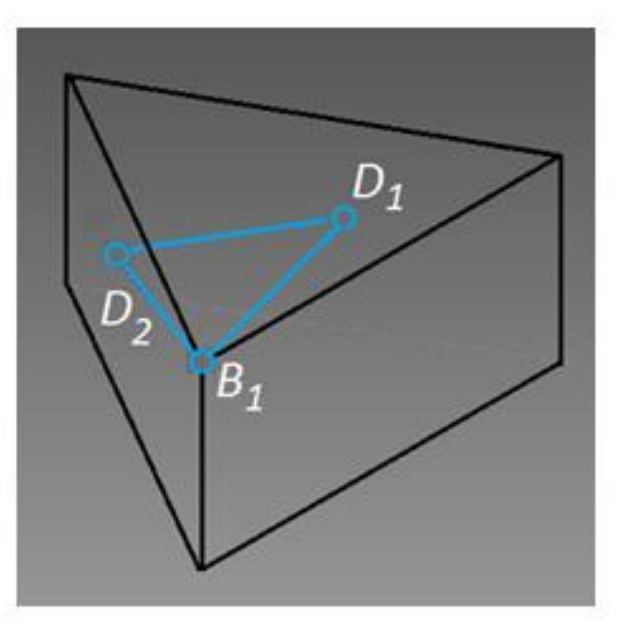

**Рис. 10.** 3D-модель в *каркасном* режиме

### **Этап 2**

### *(рис. 11)*

Из рис. 11 видно, что пирамида *A1B1D1D2*, объем которой следует определить, построена с использованием так называемых *рабочих плоскостей*, изображенных желтыми линиями. Для определения объема пирамиды следует произвести необходимые измерения, для которых в программе *Inventor* имеются соответствующие функции в режиме *проверка*.

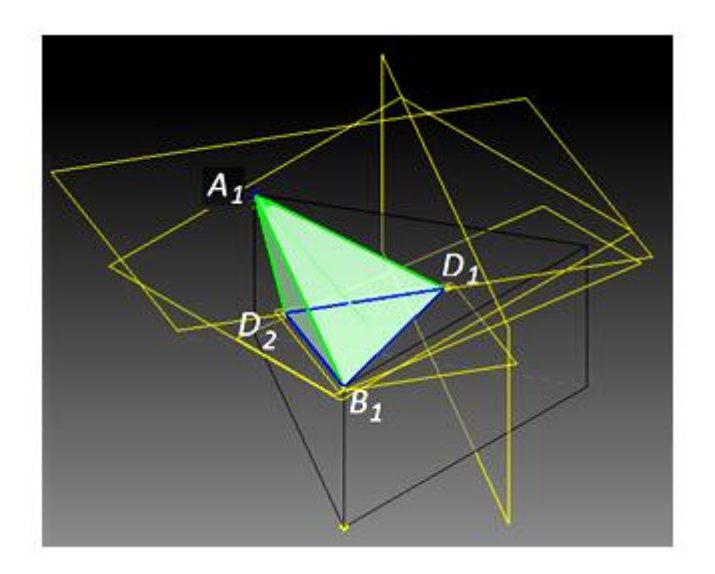

**Рис. 11**. Определение объема пирамиды в режиме *проверка*

## **Выводы**

- **1.** Основное направление развития образования применение в учебном процессе информационных технологий, в наибольшей степени относится к предметам, базирующихся на геометрии.
- **2.** Использование творческих задач в методике преподавания таких предметов, как стереометрия и черчение в школе, начертательная геометрия в университете, прививает учащимся интерес к конструированию.
- **3.** Изложенная методика проведения занятий позволит молодежи в выборе инженерной профессии.

## **Список литературы**

- 1. Ройтман И.А. Методика преподавания черчения Изд.« Владос» М.: 2000 г.
- 2. Формат pdf. 17.58 МБ
- 3. Александров А.Д. и др. Геометрия: Учеб. Для учащихся 11 кл. с углубл. изучением математики. М.: Просвещение. 2001. 319 с.
- 4. Островский А.И. Начертательная геометрия в популярном изложении. М.:.гос. изд-во физико-матем. лит-ры, 1963. 295 с.
- 5. Фролов С.А. Начертательная геометрия. Учебник. 3-е изд., перераб. и доп. М.: ИН-ФРА-М, 2007. – 286 с. – (Высшее образование).
- 6. Полубинская Л. Г., Федоренков А. П. Autodesk Inventor. Шаг за Шагом. М.: изд-во: ЭКСМО. 2008. ISBN: 978-5-699-30582-7. 336 с.